## **Change Pages Content 1) Log in with your details**

Go to the Home Page, look down to the left and log in

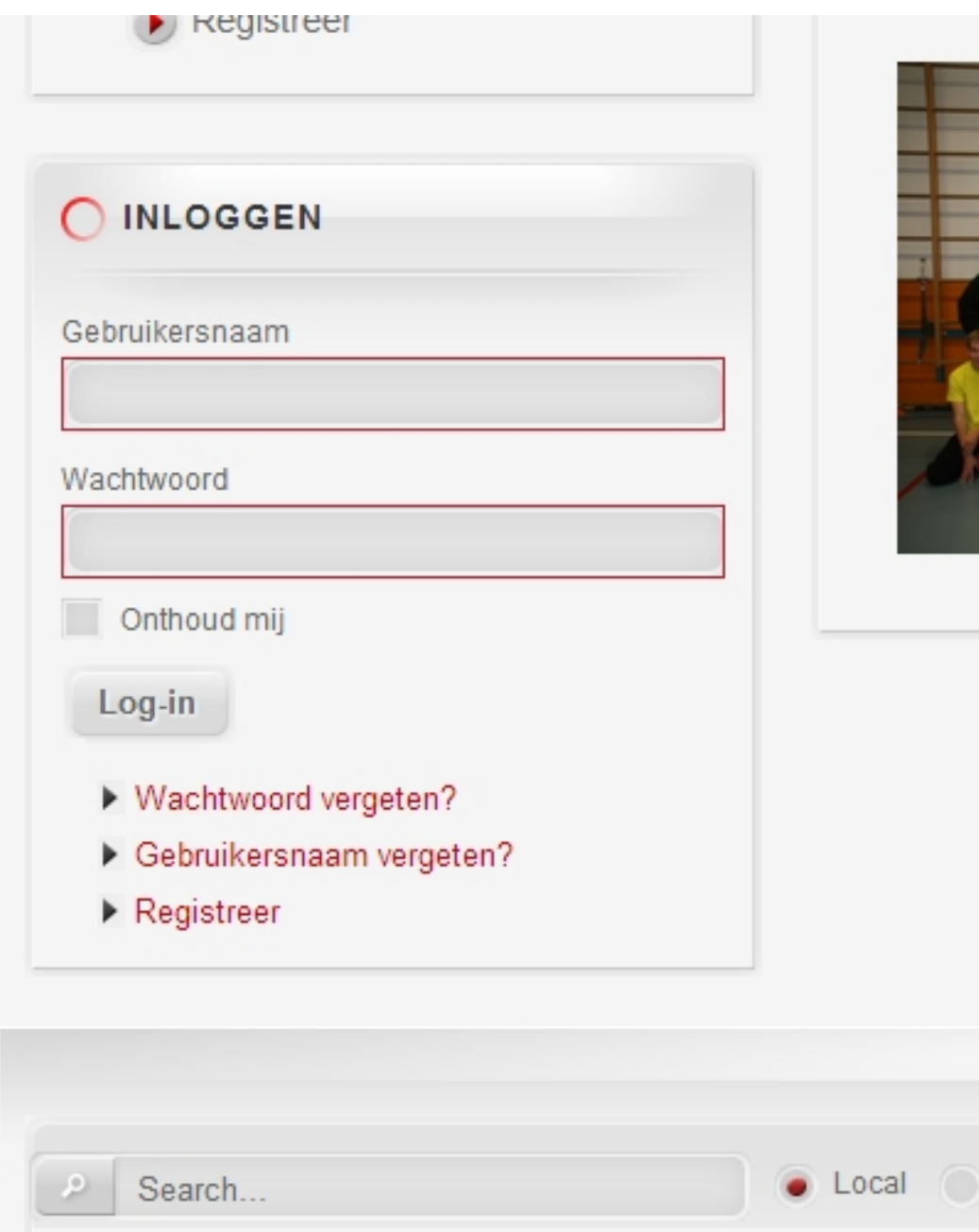

## **2) Click the Edit Icon**

Look at the top of each page to find this icon, click it to open the editor.

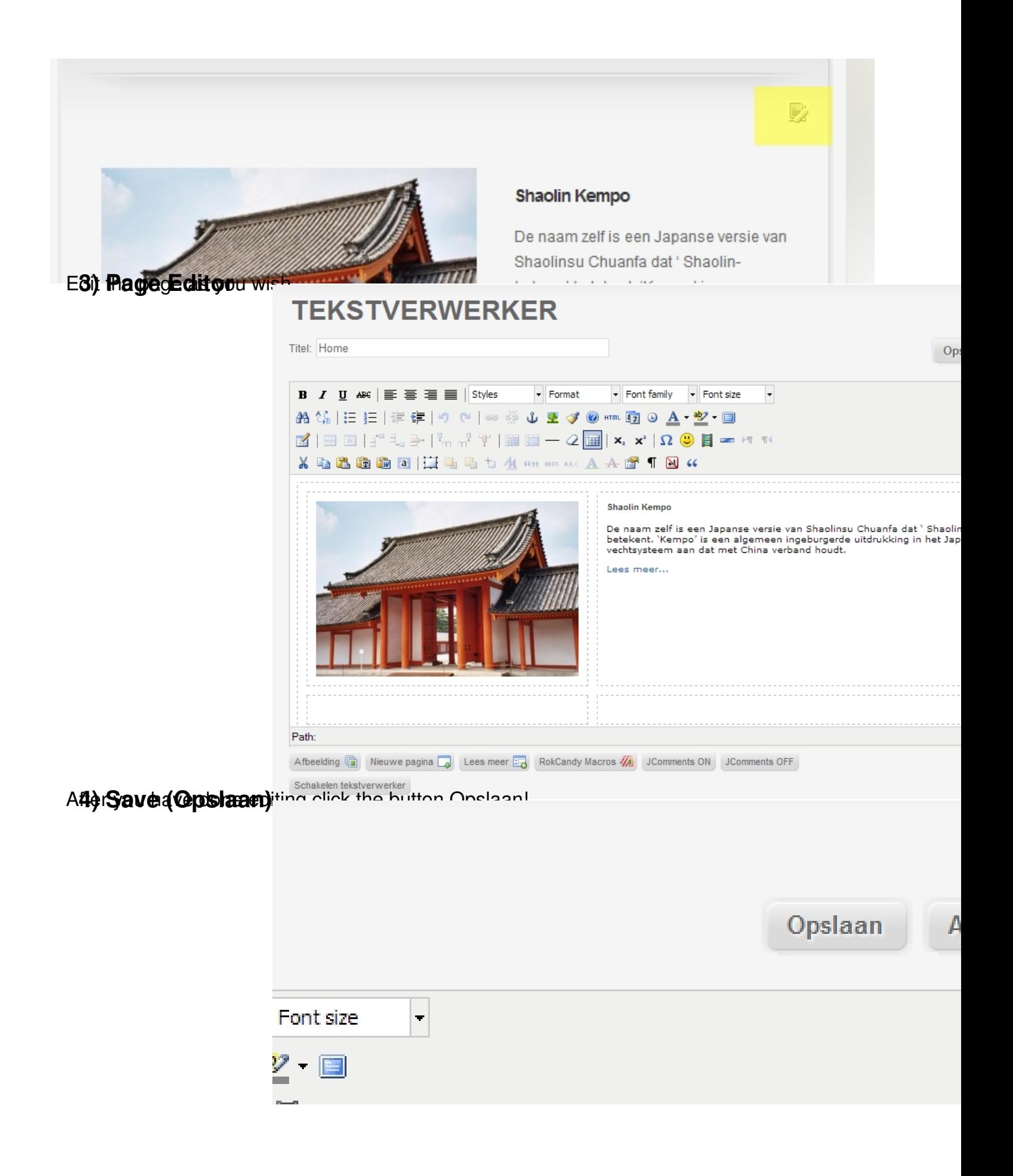